# UNVERSIDADE TECNOLÓGICA FEDERAL DO PARANÁ DEPARTAMENTO ACADÊMICO DE ELETRÔNICA DAELN CURSO DE ESPECIALIZACÃO SOFTWARE LIVRE APLICADO A TELEMÁTICA

PHILIPP FREGOLÃO KREUSCHER

# **COMPUTAÇÃO EM NUVEM UTILIZANDO SOFTWARE LIVRE**

**MONOGRAFIA** 

**CURITIBA** 2012

PHILIPP FREGOLÃO KREUSCHER

# **COMPUTAÇÃO EM NUVEM UTILIZANDO SOFTWARE LIVRE**

Monografia apresentada ao Curso Software Livre<br>Aplicado a Telemática da Universidade Telemática da Universidade Tecnológica Federal do Paraná Cidade de Curitiba, como requisito parcial para obtenção de grau de especialista em Software Livre Aplicado a Telemática. Orientador: Msc. Christian Carlos Souza Mendes.

**CURITIBA** 2012

## **AGRADECIMENTOS**

Agradeço primeiramente a Deus pela oportunidade e por me proporcionar força e capacidade. Agradeço aos meus pais Adão, Conceição e meus irmãos Julio, Cristiano, Mayron e Letícia pelo eterno incentivo. À minha namorada pela convivência e amor.

# **EPÍGRAFE**

Uma pessoa inteligente resolve um problema, um sábio o previne. (Albert Einstein).

### **RESUMO**

KREUSCHER, Philipp F. Computação em Nuvem Utilizando Software Livre. 2012. 50 f. Monografia (Especialização em Software Livre Aplicado a Telemática) – Programa de Pós-Graduação em Tecnologia, Universidade Tecnológica Federal do Paraná. Curitiba, 2012.

O termo Cloud Computing, em português, computação em nuvem, é referenciado para um modelo de computação distribuída, que propõem um conceito diferenciado em tecnologia computacional, despertando grande interesse na área de Tecnologia da Informação. Este trabalho constitui de uma descrição da tecnologia na computação em nuvem, apresentando os seus conceitos, vantagens e desafios, abordando também modelos de serviços, implantação e segurança. Além disso, foi implementado a ferramenta *ownCloud* que segue a definição para nuvem privada em uma solução *Open Source*.

Palavras-chave: Computação em Nuvem. Ferramenta ownCloud.

# **LISTA DE FIGURAS**

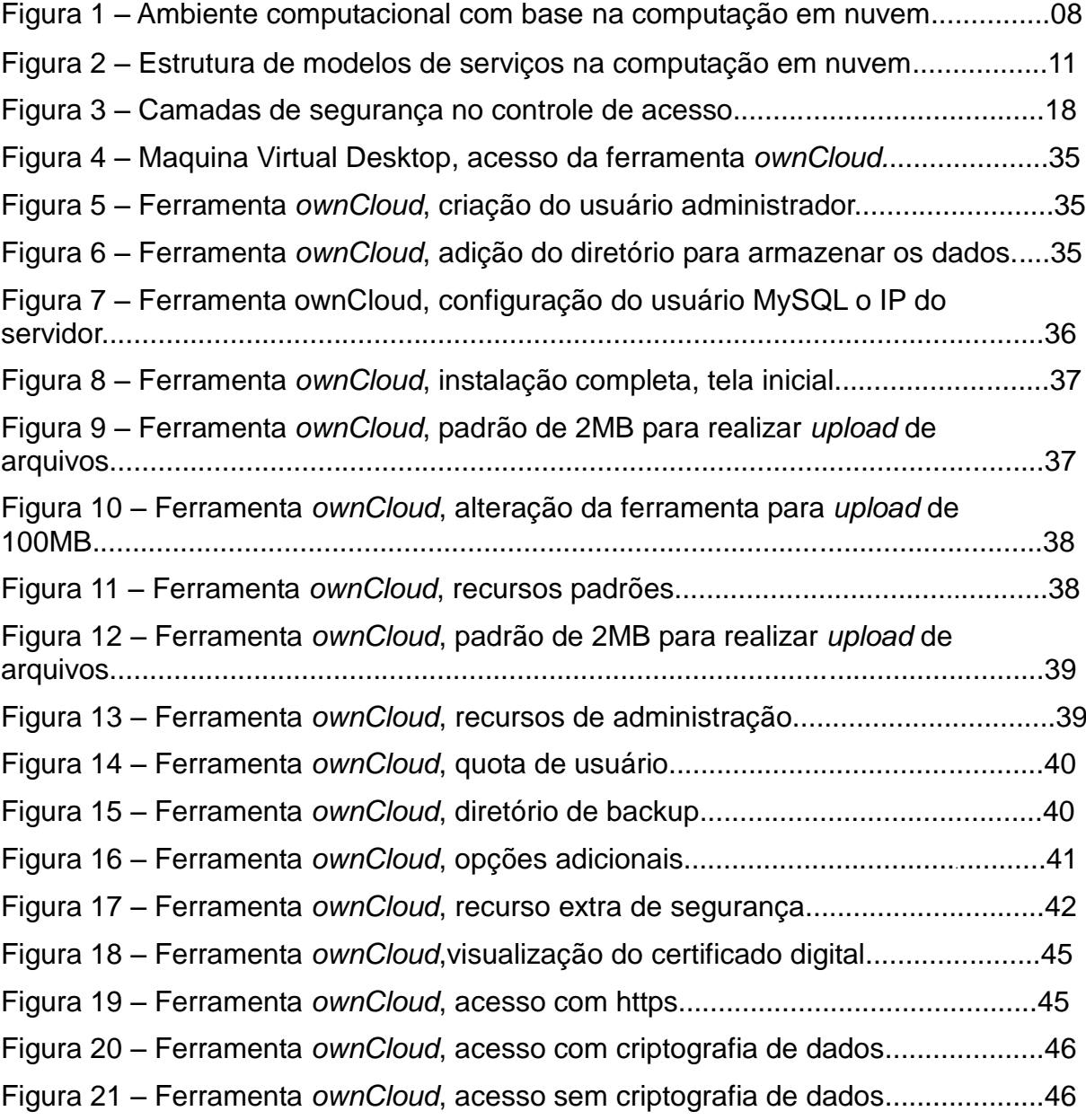

# **SÚMARIO**

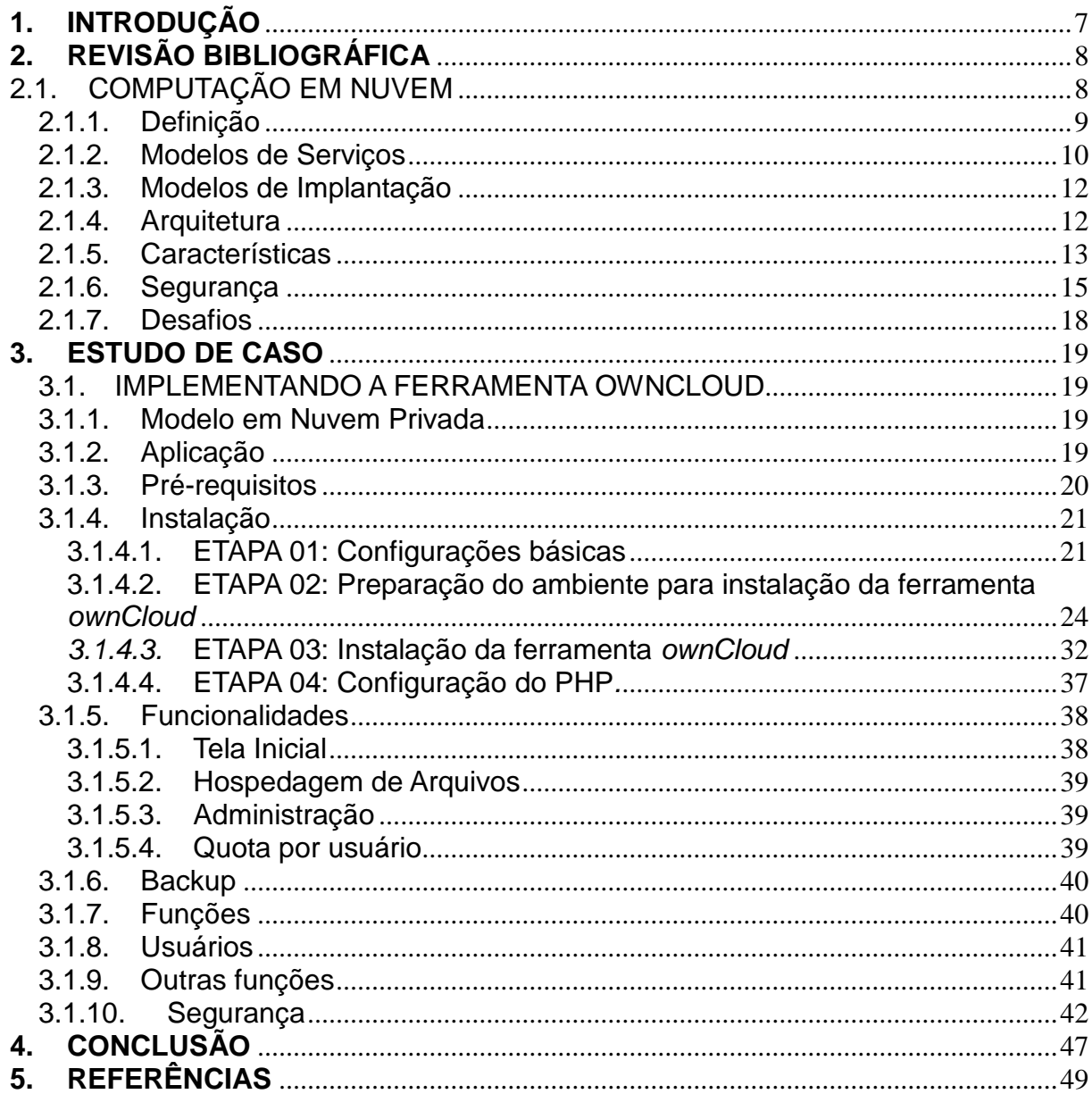

## <span id="page-7-0"></span>**1. INTRODUÇÃO**

Na era da comunicação, a informação armazenada pelas as empresas tornou-se o ativo relevante e muito valioso, onde a computação em nuvem é utilizada e apontada como uma evolução natural da computação atual. Os provedores de serviços investem nesta tecnologia na nuvem em ritmo crescente e os avanços tecnológicos conduzem melhorias para as operações organizacionais e auxiliam no potencial do mercado. Para a computação em nuvem citam-se as principais vantagens como a virtualização das aplicações, a praticidade e versatilidade computacionais obtidos de forma transparente (CARNEIRO e RAMOS, 2010).

Com a evolução computacional surgiram necessidades para quem faz uso da tecnologia, entre várias, podemos mencionar o compartilhamento de informações e mobilidade com vinculo na internet. O termo computação em nuvem é relativamente novo, devido a isto não há uma definição consistente sobre o assunto, a computação em nuvem é um método eficiente de tornar flexíveis os recursos computacionais (FENILLI e MARCHI, 2011).

A computação na nuvem oferece vários benefícios, mas também existem artifícios desleais com a segurança. Como confiar em um provedor para contemplar, proteger todos os seus serviços, aplicativos e informações? A segurança da informação pode ser definida como um conjunto de mensuras que se constituem de políticas e controles de segurança com o principal objetivo a proteção das informações de empresas e clientes, exercendo o controle do risco da revelação ou alteração dos dados por usuários não autorizados (DIAS, RODRIGUES e PIRES 2012).

O objetivo deste trabalho é demonstrar através de pesquisas a definição da computação em nuvem, apresentando seus conceitos, modelos, características e segurança, também apresentar a implantação da ferramenta gratuita *ownCloud* como modelo de nuvem privada.

## <span id="page-8-0"></span>**2. REVISÃO BIBLIOGRÁFICA**

<span id="page-8-1"></span>2.1.COMPUTAÇÃO EM NUVEM

A solução "computação em nuvem" (cloud computing) começou a ser largamente difundido em 2008, cada vez com mais popularidade desde que se tornou próximo da realidade dos usuários de Internet. Com novo estilo de computação em que os recursos são dinamicamente escaláveis, com a tendência de serem virtualizados e sendo disponibilizados como serviços pela Internet, consistem nas infraestruturas computacionais existentes nos datacenters do mundo. Muitos especialistas e profissionais na área da tecnologia acreditam que a computação em nuvem irá reformular os processos e mercado da tecnologia em informação (TI) (BITTENCOURT e MANOLA, 2011).

Segundo Rushel, Zanotto e Mota (2010) a computação em nuvem é um modelo de processamento centralizado onde os usuários estarão movendo suas informações e dados para as aplicações na Internet, possibilitando acesso a qualquer lugar de forma simples, essa migração demonstra-se eficiente a maximizar e flexibilizar os recursos computacionais. O ambiente em nuvem é projetado para trabalhar em redundância e com capacidade que o sistema se apresente corretamente disponível em caso de falha em um dos seus componentes.

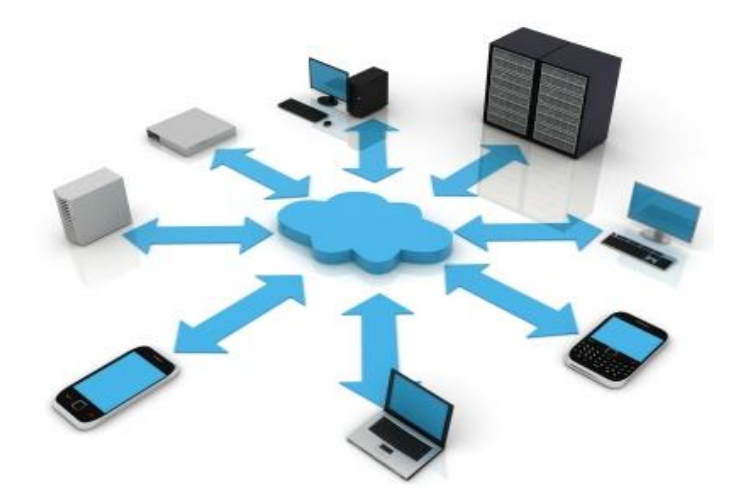

 Figura 1 – Ambiente computacional com base na computação em nuvem Fonte: http://www.businnovatech.com/cloud-computing.html.

Os recursos e processamento em nuvem ficam disponíveis na Internet e para a utilização destes os usuários necessitam que em seu equipamento rode um navegador Web, fazendo com que mais pessoas possam ter acesso à diversidade de produtos oferecidos pelas corporações e empresas. O modelo em nuvem tem o objetivo e desenvolvimento de fornecer serviços de baixo custo e fácil acesso a usuários em geral, garantindo a disponibilidade e escabilidade (SIQUEIRA e MACHADO, 2010).

O crescimento das funções nas aplicações e dos serviços dispostos a Internet sob demanda estão começando a serem utilizadas diariamente por vários usuários trazendo confiabilidade e potencial de atrair clientes de diversos setores do mercado, desde pequenas e grandes corporações através da utilização de sistemas, aplicações e infraestrutura confiáveis de terceiros, com o objetivo de minimizar o custo total do capital (ABADI, 2009).

Utilizar plataforma de terceiros é uma proposta inteligente para usuários trabalharem com a infraestrutura e tecnologia moderna, onde os equipamentos internos na nuvem são complexos e os clientes não necessitam realizar instalações, configurações e atualizações para seus ambientes. Na infraestrutura local os recursos e equipamentos estão dispostos a ficarem obsoletos e para atualizá-los exige esforço e aplicação de investimento (RUSHEL, ZANOTTO e MOTA, 2010).

#### <span id="page-9-0"></span>2.1.1. Definição

Com a definição de Buyya e et al., (2009) a computação em nuvem é uma linguagem que consiste na transferência de informações para Internet ou infraestrutura de comunicação entre componentes estruturados, baseada em ocultar as dificuldades da infraestrutura. Cada setor da infraestrutura é provido por um serviço que é alocado em centros de dados, compartilhando hardware para computação e armazenamento.

Segundo Sousa e et al., (2010) computação em nuvem é uma ferramenta global para prover serviços aos usuários em massas ou apenas ao um usuário final, é uma tendência de tecnologia com o objetivo de proporcionar diversos serviços de Tecnologia da Informação (TI) sob demanda, com pagamento baseado na utilização dos recursos contratados.

Existem várias propostas para definir a computação em nuvem, segundo a agência governamental dos Estados Unidos *National Institute of Standards and Technology* (NIST 2011) descreve quê a computação em nuvem é o modelo para permitir acessos à rede sob demanda de modo adequado a empresa ou usuário, é um conjunto de recursos computacionais configuráveis (por exemplo, servidores), que podem ser alterados com mínimas configurações gerenciais ou interação com o provedor dos serviços disponibilizados.

Conforme a definição de Rushel, Zanotto e Mota (2010) a computação em nuvem tem o objetivo de utilizar a tecnologia através da infraestrutura disponibilizada na internet independente da sua plataforma e localização, com a possibilidade de ter instalado e configurado as aplicações em nossos próprios computadores.

<span id="page-10-0"></span>2.1.2. Modelos de Serviços

O ambiente computação em nuvem é composto por serviços, sendo três modelos importantes, os quais definem a sua estrutura:

Software como um Serviço, *Software-as-a-Service* (SaaS): O modelo fornece serviços aos usuários finais por meio da Internet, acessíveis a partir de dispositivos como um navegador Web normal, proporciona sistemas de software com propósitos específicos, por exemplo o Webmail. O provedor exerce a administração da infraestrutura (rede, sistema operacional, armazenamento, servidores, aplicação e correlatos) (SOUSA, et al., 2010).

Plataforma como um serviço, *Platform-as-a-Service* (PaaS): Assim como SaaS, a administração da infraestrutura é com o provedor. O usuário teoricamente programador tem acesso e controle das configurações sobre as aplicações implantadas, ambientes para desenvolvimento, linguagens de programação e algumas configurações do sistema operacional. Um dos exemplos mais conhecidos é o Azure da Microsoft (PEDROSA e NOGUEIRA, 2011).

Infraestrutura como um serviço, *Infrastructure-as-a-Service* (IaaS): É proposto sob demanda para construir seu ambiente com suas particularidades, em geral a administração da infraestrutura e a localização é de responsabilidade do provedor, mas fornece acesso com maior nível de configuração sobre os recursos disponibilizados, tais como servidores, armazenamento, sistema operacional, aplicativos implantados e privilégios para selecionar componentes da rede (FENILLI e MARCHI, 2011).

A figura 2, representa a definição dos modelos de serviços para computação em nuvem (RUSHEL, ZANOTTO E MOTA, 2010).

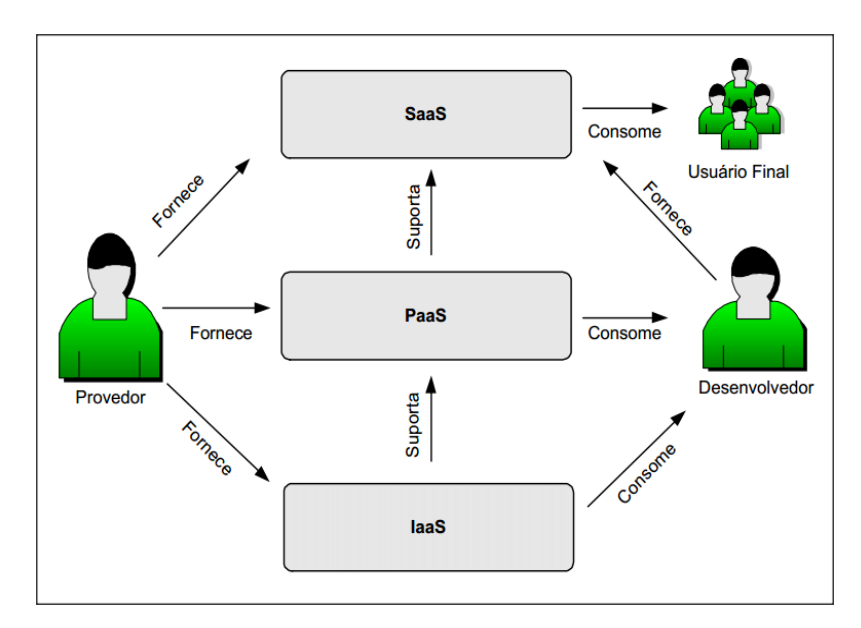

Figura 2 – Estrutura de modelos de serviços na computação em nuvem. Fonte: Rushel, Zanatto e Mota (2010).

Com base na figura 2, Rushel, Zanotto e Mota (2010) descrevem as funções do provedor, desenvolvedor e usuário final.

- Provedor: disponibiliza e gerencia a estrutura para nuvem.
- Desenvolvedor: utiliza os recursos fornecidos e provêem serviços.
- Usuário final: utiliza os recursos fornecidos pela nuvem.

#### <span id="page-12-0"></span>2.1.3. Modelos de Implantação

Segundo Siqueira e Machado (2010) cada projeto requer uma particularidade para a migração ou implantação do novo ambiente em nuvem, tudo depende no processo do negócio, informação desejada e da visão comercial.

Segue modelos de implantação para ambiente em nuvem:

Nuvem Privada: A nuvem é disponibilizada exclusivamente para uma corporação, a administração é realizada por o fornecedor ou a própria empresa que contratou o serviço (SIQUEIRA e MACHADO, 2010).

Nuvem comunidade: Apresenta toda a infraestrutura compartilhada por um grupo ou comunidade de empresas com interesses em comum (SOUZA, PAULA e MARCHI, 2011).

Nuvem pública: A infraestrutura é fornecida para o público, acessível para qualquer um que saiba sua localização (FENILLI e MARCHI, 2011).

Nuvem híbrida: É composta de várias nuvens, combinação de uma ou mais, que podem ser da modalidade comunidade, pública e privada, mas a tecnologia é padronizada que possibilita a portabilidade das aplicações e dados (FENILLI e MARCHI, 2011).

#### <span id="page-12-1"></span>2.1.4. Arquitetura

Conforme a afirmação de Sousa e et al., (2010) todo sistema precisa ser eficiente na utilização dos recursos de hardware.

Com a definição de Rushel, Zanotto e Mota (2010) a estrutura da computação em nuvem é fundamentada em camadas sendo que cada uma possui sua particularidade na disponibilização dos serviços e recursos, na estrutura em nuvem cita-se três principais camadas:

Camada da infraestrutura, é a mais baixa, exerce os datacenters, *clusters*,

desktops e outros equipamentos heterogêneos.

- Camada da plataforma, acima da camada de infraestrutura, provê os serviços para que as aplicações possam ser desenvolvidas, testadas e implementadas e propagar o ambiente na nuvem pelos prestadores de serviços.
- Camada da aplicação, acima das camadas de infraestrutura e plataforma, direcionada para os usuários, pois é através dela que utilizam os aplicativos.

A pesquisa de Curino e et al., (2010) divide em requisitos para cada classe da arquitetura em nuvem, estas são:

Por usuário:

- Configurações simples e fácil administração.
- Desempenho e escabilidade.
- Disponibilidade e estabilidade.
- Fácil acesso a características avançadas.

Por provedor:

- Cumprir o SLA do contratante.
- Restringir hardware e custo de energia.
- Restringir custo de administração.

Por Nuvem Pública:

- Preços diferenciados: acessível, barato e conforme o uso.
- Privacidade e proposta de segurança.
- Acesso em navegadores Web com baixa latência aos serviços.

### <span id="page-13-0"></span>2.1.5. Características

As modificações de software e hardware na nuvem podem ser reconfiguradas e organizadas automaticamente de forma transparente para os usuários e os recursos (por exemplo, largura de banda, processamento, armazenamento e usuários) têm a possibilidade de serem adquiridos de forma elástica e rápida caso apresente necessidade de escalar com o aumento da demanda, tais recursos são suprimidos a monitoramento, controles e relatos em incidentes (BORGES, 2011).

Sousa, Moreira e Machado (2009) descrevem as cinco principais características da computação em nuvem, segue:

- Autonomia: um sistema autônomo gerenciado de forma transparente para os usuários. Hardware e software dentro da nuvem podem ser automaticamente configurados e estas alterações são apresentadas ao usuário como processo único.
- Disponibilidade de Serviços: permite aos usuários utilizar e acessar a nuvem onde e quando desejarem. A computação em nuvem provê a alta disponibilidade, para isto, utilizam técnicas de balanceamento de carga e formação das nuvens de forma para atender a necessidade do usuário. Um exemplo relativamente feito é a construção de aplicações altamente disponíveis com a implantação de duas ou mais nuvens diferentes, caso uma apresenta falha a outra nuvem aprovisiona as aplicações e garante a continuidade do ambiente.
- Escabilidade e Desempenho: os serviços e as plataformas oferecidas têm a possibilidade de ser dimensionadas por diversos fatores, como a localização geográfica e configurações especificas do ambiente contratado. A computação em nuvem fornecer elevado desempenho e flexibilidade para se adaptar diante de uma determinada quantidade de requisições ou alta contenção da utilização dos recursos operacionais, prevenindo a indisponibilidade.
- Variedades de Modelos: as pesquisas na computação em nuvem trazem vários modelos econômicos de infraestrutura computacional, a computação tem o efeito mais aplicado aos negócios e relacionado ao custo. Com isto, apresenta diversos modelos de preços organizados em três grupos: preço

diferenciado, preços por unidade e assinatura de serviços básicos, sendo diferencial para atender a demanda dos usuários.

 Integração de Serviços: com a evolução computacional na nuvem cada vez mais as empresas necessitam integrar os diferentes ambientes na Tecnologia da Informação, pois utilizam modelos híbridos nos quais as aplicações possam interagir com outros provedores.

Para garantir a qualidade de serviço e que o fornecedor trabalhe de maneira correta com base em disponibilidade, funcionalidade, desempenho e outros atributos, utiliza-se a abordagem em nível de serviço *Services Level Agreement* (SLA) definido em contrato. (ABADI, 2009).

#### <span id="page-15-0"></span>2.1.6. Segurança

No mundo virtual na Internet devemos ter a ciência que não existem sistemas totalmente seguros, por maior que seja a proteção adotada, os usuários e empresas sempre estarão sujeitos a acesso indevidos, invasões e ataques (CARNEIRO e RAMOS, 2010).

A popularidade dos serviços em nuvem atrai a atenção de usuários interessados em desenvolver e usar suas aplicações e também dos usuários denominados "maliciosos" conhecidos como *crackers*, na visão da segurança as informações navegam cada vez mais na Internet em provedores e redes diferentes, estes usuários maliciosos podem fazer uso de vulnerabilidades e conseguir informações não autorizadas. Está popularização e o avanço contínuo da computação em nuvem está potencializando riscos para as pessoas e as organizações quando os mesmos não sabem utilizar as ferramentas disponíveis com atenção ou de forma segura, com o rápido desenvolvimento das aplicações alguns desenvolvedores não se preocupam em garantir algumas proteções contra o vazamento dos dados e informações (DIAS, RODRIGUES e PIRES 2012).

Os serviços oferecidos pela computação na nuvem são disponibilizados pela Internet, com isso trazem ambientes complexos, visto que os recursos

computacionais utilizam diferentes sistemas operacionais, softwares, políticas de segurança, ativos de redes, criptografia e entre outros. As questões de segurança devem ser observadas para suprir a autenticidade, integridade e confidencialidade, o provedor precisa fornecer recursos confiáveis, aplicar delimitações de responsabilidade entre o provedor e o usuário, dessa forma aplicar métodos para impedir acessos não autorizados a informações e dados privados, pois podem ser utilizados fora da corporação (BITTENCOURT e MANOLA, 2011).

A movimentação de dados entre diversos sistemas e aplicações dos provedores tem à necessidade de garantir a privacidade dos dados, sendo preciso seguir com as políticas definidas em contrato. Para garantir a privacidade dos dados podem ser utilizadas técnicas de criptografia, garantindo uma abordagem escalonável e segura para preservar a privacidade, o que ocasiona é na complexibilidade da leitura dos dados engrandecendo o tempo de resposta das consultas nas aplicações na nuvem. Como a criptografia computacionalmente agrega valores altos em contrato e desempenho muitas vezes não é utilizada, uma estratégia recomendada é a distribuição das informações por vários pontos do provedor melhorando a forma secreta de compartilhamento de dados (ROSSI e FRANZIN, 2000).

Aconselha a norma técnica NBR ISSO/IEC 1799 "Tudo deve ser proibido a menos que expressamente permitido", com a referência de Carneiro e Ramos (2010) a segurança da informação é um modelo para todo ou qualquer sistema e ambiente, segundo os referidos autores seguem três itens básicos que a segurança da informação tem como fundamento: integridade, disponibilidade e confidencialidade.

- Integridade: Garantir a veracidade das informações movimentadas e armazenadas.
- Disponibilidade: Assegurar o acesso a informação sempre que necessário.
- Confidencialidade: Confirmar que a informação é somente acessível usuário devidamente autorizado.

Além dos tópicos reportados sobre a segurança da informação na computação em nuvem Bittencourt e Manola (2011) demonstram outros argumentos

16

importantes a serem analisados e definidos para o provedor contratado, por exemplo: políticas de controle de acesso, provas formais de protocolos criptográficos, *firewalls* certificados, formas de detectar intrusão de códigos maliciosos e sistemas assegurando que os problemas sejam resolvidos com solução definitiva. Os referidos autores citam três tópicos a serem verificados na segurança da informação:

- Portas de serviço: Deixar apenas as portas abertas que estão em uso por algum serviço, portas abertas para a internet representam ameaças de invasão e passiveis a ataques por usuários "maliciosos".
- SSL: Protocolo utilizado em serviços Web adiciona uma camada de criptografia para transferência das informações, assim os dados trafegam encriptados de forma mais segura, todo está camada precisa do certificado digital emitida por uma entidade global na Internet.
- Versões dos serviços: As ferramentas disponibilizadas para acesso a Internet tem a necessidade de não divulgar a sua versão, dificultando que usuários "maliciosos" procurem bug-reports da versão, evitando possíveis ataques.

Carneiro e Ramos (2010) descrevem as ameaças naturais, involuntárias e voluntárias para computação em nuvem, e também ilustram na figura 3 as camadas de segurança para o controle de acesso nas aplicações e serviços disponibilizados na internet.

- Naturais: decorrentes de fenômenos da natureza.
- Involuntárias: inconscientes, a falta do conhecimento.
- Voluntárias: propositais, usuários conhecidos como crackers.

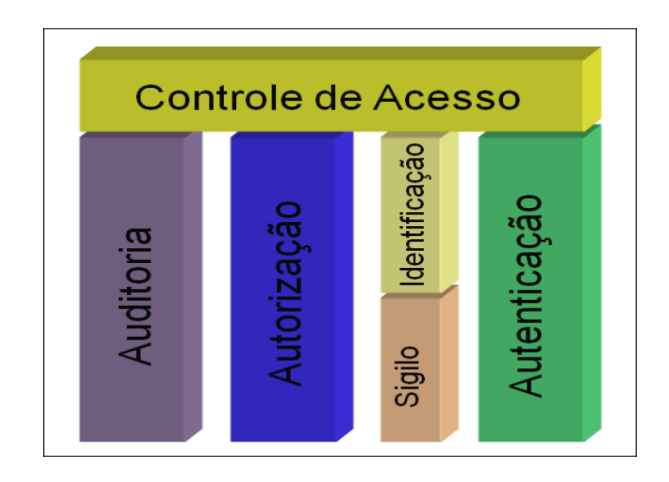

Figura 3 – Camadas de segurança no controle de acesso. Fonte: Carneiro e Ramos (2010).

### <span id="page-18-0"></span>2.1.7. Desafios

A tecnologia de computação em nuvem possui uma série de desafios a serem superadas para emplacar a confiabilidade nas empresas que tem como preferência a infraestrutura local. O ambiente computacional em nuvem, ainda demonstra algumas contradições, tanto em seus conceitos, quanto na padronização de comercialização e implementação, seguem alguns tópicos que consideram desvantagens na computação em nuvem: (CARNEIRO e RAMOS, 2010).

- Acesso privilegiado de usuários: dados importantes sendo processados fora da empresa ocorrem nível inerente de risco.
- Localização dos dados: não possuir o real conhecimento onde os dados estão armazenados.
- Agregação dos dados: na nuvem, geralmente é dividido tipicamente o mesmo ambiente para vários clientes.
- Recuperação de dados: em caso de desastre, o fornecedor deve saber o que aconteceu com as informações.
- Investigação: identificar uma atividade ilegal se torna difícil com os dados na nuvem, usuários podem estar em vários lugares.
- Viabilidade em longo prazo: correr risco que o fornecedor entre em falência.

# <span id="page-19-0"></span>**3. ESTUDO DE CASO**

<span id="page-19-1"></span>3.1.IMPLEMENTANDO A FERRAMENTA OWNCLOUD

<span id="page-19-2"></span>3.1.1. Modelo em Nuvem Privada

Como definição de Siqueira e Machado (2010) em modelos de implantação a nuvem privada é reservada para uma corporação, permite prover os recursos que estão nos servidores através de sua rede ou Internet de maneira expansível e altamente disponível. Com essa abordagem a empresa pode ter controle e personalização das práticas de TI que ela já exerce.

A implantação da nuvem privada tem como a solução na ferramenta *ownCloud* consistente em *Open Source*, uma alternativa gratuita aos vários serviços existentes pagos, o recurso principal é a centralização e compartilhamento dos dados para *download* e *upload* entre os usuários cadastrados.

Segundo Sousa e et al., (2010) os usuários e as empresas de grande e pequeno porte estão distribuindo seus dados, informações e aplicações para a nuvem de forma transparente para acessá-los a qualquer momento e independente de sua localização.

#### <span id="page-19-3"></span>3.1.2. Aplicação

A escolha da aplicação deve ter como base nas necessidades e poder de investimento da empresa ou do usuário (BITTENCOURT e MANOLA, 2011).

A escolha da ferramenta *ownCloud* neste trabalho se baseou em uma solução gratuita que atende as necessidades de gerenciamento dos dados indiferente de sua localização física, por um acesso pratico e simples aos usuários finais. Por se tratar de um serviço gratuito o projeto iniciado em 2010 consta ativo e com várias opções de versões para a implementação, para este trabalho utilizamos a última versão 4.5.2 da ferramenta *ownCloud* disponibilizada no site do projeto *http://owncloud.org/*. A ferramenta complementa as necessidades da empresa para armazenar arquivos localmente e disponibilizar o acesso diretamente da internet, sem a necessidade de utilizar servidores e aplicações de terceiros para controle de suas informações.

### <span id="page-20-0"></span>3.1.3. Pré-requisitos

A instalação da ferramenta *ownCloud* exige pré-requisitos para o sua implantação, estes são: (sistema operacional, serviço web, banco de dados e a linguagem *PHP)*, com base nos requisitos foram utilizados aplicações gratuitas na modalidade *Open Source* e para emular o ambiente foram instaladas duas maquinas virtuais na ferramenta *VirtualBox*. A ferramenta *VirtualBox* é opção conceituada para emulação de sistemas operacionais em máquinas virtuais .

Primeira máquina virtual:

Servidor, instalação da ferramenta *ownCloud*

- Sistema Operacional: CentOS 6
- **Banco: MySQL**
- **Serviço Web: Apache**
- Linguagem de Programação: PHP

Segunda máquina virtual:

Desktop, testes e validação do funcionamento da ferramenta *ownCloud.*

- Sistema Operacional: CentOS 5
- Ambiente gráfico: GNOME

Observações por requisito

Sistema Operacional

Definir o tamanho do diretório para armazenamento dos arquivos. O limite

é de acordo com a capacidade de disco rígido.

### MySQL

- Criar um usuário administrador e o banco.
- Banco: *owncloud*
- Usuário Administrador: *root*

### Apache

- Definir permissões para usuário apache de (leitura, escrita e execução) no diretório da instalação da ferramenta.
- Criação do *virtualhost*

### *PHP*

Alteração do limite para *upload.*

## <span id="page-21-0"></span>3.1.4. Instalação

A instalação foi realizada por etapas, com inicio das configurações no servidor e em sequência as configurações e testes no *desktop*.

Nome do Servidor: *server*

Interface de rede eth0 (modo *bridge*): 192.168.0.1/24 (aplicação)

Interface de rede eth1 (modo *bridge*): 192.168.1.100/24 (administração)

Usuário: *root*

Nome do *Desktop: desktop*

Interface de rede eth0 (modo *bridge*): 192.168.0.20/24 (aplicação)

Interface de rede eth1 (modo *bridge)*: 192.168.1.200/24 (administração)

<span id="page-21-1"></span>Usuário: root

3.1.4.1. ETAPA 01: Configurações básicas

- Verificação do Nome do servidor
- Validação do SeLINUX
- Padrão dos *FileSystems* no Sistema Operacional

```
[root@server /]# hostname
server
[root@server /]#
[root@server /]# getenforce
Permissive
[root@server /]#
[root@server /]# df -hT
Filesystem
             Type
                     Size Used Avail Use% Mounted on
                     2.0G 207M 1.7G 11% /
/dev/sda2
             ext{4}tmpfstmpfs312M
                           0 312M
                                        0<sup>8</sup> /dev/shm
/dev/sda1
                     248M
                            28M 208M 12% /boot
            ext{4}/dev/mapper/vg00-lvhome
                     248M 11M 226M
                                       5% /home
             ext{4}/dev/mapper/vg00-lvopt
             ext{4}504M
                          17M 462M
                                        4% /opt
/dev/mapper/vg00-lvtmp
             ext{4}248M
                            11M 226M
                                        5% /tmp/dev/mapper/vg00-lvusr
             ext{4}2.0G 903M 1012M 48% /usr
/dev/mapper/vg00-lvvar
             ext4 2.0G 109M 1.8G
                                        6% /var
[root@server /1#
```
 $\checkmark$  Configuração de IPs nas interfaces eth0 e eth1

```
[root@server /]# ifconfig eth0 192.168.0.1/24 up
[root@server /]# ifconfig eth1 192.168.1.100/24 up
[root@server /]# ifconfig eth0
eth0Link encap:Ethernet HWaddr 08:00:27:A3:7F:74
          inet addr:192.168.0.1 Boast:192.168.0.255 Mask:255.255.255.0
          inet6 addr: fe80::a00:27ff:fea3:7f74/64 Scope:Link
          UP BROADCAST RUNNING MULTICAST MTU:1500 Metric:1
          RX packets:53 errors:0 dropped:0 overruns:0 frame:0
          TX packets: 6 errors: 0 dropped: 0 overruns: 0 carrier: 0
          collisions: 0 txqueuelen: 1000
          RX bytes: 5147 (5.0 KiB) TX bytes: 468 (468.0 b)
```

```
[root@server /]# ifconfig eth1
eth1Link encap:Ethernet HWaddr 08:00:27:B6:A1:5B
          inet addr:192.168.1.100 Bcast:192.168.1.255 Mask:255.255.255.0
          inet6 addr: fe80::a00:27ff:feb6:a15b/64 Scope:Link
          UP BROADCAST RUNNING MULTICAST MTU:1500 Metric:1
          RX packets: 49 errors: 0 dropped: 0 overruns: 0 frame: 0
          TX packets: 6 errors: 0 dropped: 0 overruns: 0 carrier: 0
          collisions: 0 txqueuelen: 1000
          RX bytes: 4442 (4.3 KiB) TX bytes: 468 (468.0 b)
```
Configuração dos IPs nos *scripts* de inicialização do Sistema Operacional

```
[root@server /]#
[root@server /]# clear
[root@server /]# cd /etc/sysconfig/network-scripts/
[root@server network-scripts]#
[root@server network-scripts]# pwd
/etc/sysconfig/network-scripts
[root@server network-scripts]#
[root@server network-scripts]# cat ifcfg-eth0
DEVICE="eth0"
HWADDR="08:00:27:A3:7F:74"
ONBOOT="yes"
IPADDR="192.168.0.1"
NETMASK="255.255.255.0"
[root@server network-scripts]#
[root@server network-scripts]# cat ifcfg-eth1
DEVICE="eth1"
HWADDR="08:00:27:B6:A1:5B"
ONBOOT="yes"
IPADDR="192.168.1.100"
NETMASk"255.255.255.0"
[root@server network-scripts]#
[root@server network-scripts]#
```
- Validação do DNS
- Configuração da rota padrão
- $\checkmark$  Testes com acesso a internet

```
[root@server /]# cat /etc/resolv.conf
nameserver 192.168.1.1
[root@server /]# route add default gw 192.168.1.1
[root@server /]# netstat -rn
Kernel IP routing table
Destination
                Gateway
                                 Genmask
                                                  Flags MSS Window irtt If
ace
              0.0.0.0192.168.1.0
                                255.255.255.0
                                                             0<sub>0</sub>U
                                                                          0<sub>et</sub>h20<sub>0</sub>192.168.1.0 0.0.0.0
                                255.255.255.0 U
                                                                          0<sub>et</sub>h1192.168.0.0 0.0.0.00<sub>0</sub>255.255.255.0 U
                                                                           0<sub>et</sub>h0192.168.1.1 0.0.0.0
                                                             0<sub>0</sub>0.0.0.0UG
                                                                           0<sub>et</sub>h2[root@server /]# ping owncloud.org
PING owncloud.org (50.30.42.17) 56(84) bytes of data.
64 bytes from owncloud.org (50.30.42.17): icmp seq=1 ttl=51 time=166 ms
64 bytes from owncloud.org (50.30.42.17): icmp seq=2 ttl=51 time=166 ms
^C
--- owncloud.org ping statistics ---
2 packets transmitted, 2 received, 0% packet loss, time 1575ms
rtt min/avg/max/mdev = 166.694/166.820/166.946/0.126 ms
```
Adição de entrada do IP do servidor no arquivo *hosts*

```
[root@server /]#
[root@server /]# cat /etc/hosts
127.0.0.1 localhost localhost.localdomain localhost4 localhost4.localdoma
in4
           localhost localhost.localdomain localhost6 localhost6.localdoma
1:1in6
192.168.0.1
               server
```
[root@server /]#

<span id="page-24-0"></span>Proceder com configurações no *Desktop*, com alteração nos IPs.

## 3.1.4.2. ETAPA 02: Preparação do ambiente para instalação da ferramenta *ownCloud*

 Criação de *FileSystem* dedicado para armazenar os arquivos e dados da ferramenta, com ganho de performance e organização. A recomendação é utilizar uma área de disco do *Storage*.

```
[root@server /]# df -hTP
                     Size Used Avail Use% Mounted on
Filesystem
             Type
                     2.0G 207M 1.7G 11% /
/dev/sda2
             ext{4}0% /dev/shm
                            0 312M
tmpfs
            tmpfs312M
/dev/sda1
             ext{4}248M
                           28M 208M 12% /boot
/dev/mapper/vg00-lvhome ext4 248M
                                  11M 226M 5% /home
/dev/mapper/vg00-lvopt ext4 504M 17M 462M 4% /opt
/dev/mapper/vg00-lvtmp ext4 248M 11M 226M
                                              5% /tmp/dev/mapper/vg00-lvusr ext4 2.0G 903M 1012M 48% /usr
/dev/mapper/vg00-lvvar ext4 2.0G 142M 1.8G
                                             8% /var
[root@server /]#
[root@server /]# vgdisplay vg00 | grep -i free
 Free PE / Size
                      639 / 2.50 GiB
[root@server /]#
[root@server /]# lvcreate -L 2G -n lvcloud vg00
 Logical volume "lvcloud" created
[root@server /]# lvscan
 ACTIVE
                   '/dev/vg00/lvopt' [512.00 MiB] inherit
                   '/dev/vg00/lvtmp' [256.00 MiB] inherit
 ACTIVE
                   '/dev/vg00/lvvar' [2.00 GiB] inherit
 ACTIVE
 ACTIVE
                   '/dev/vg00/lvhome' [256.00 MiB] inherit
                   '/dev/vg00/lvusr' [2.00 GiB] inherit
 ACTIVE
                   '/dev/vg00/lvcloud' [2.00 GiB] inherit
 ACTIVE
```
 $\checkmark$  Formatação do disco dedicado em sistema de arquivos (ext4).

```
[root@server /]# mkfs.ext4 /dev/vg00/lvcloud
mke2fs 1.41.12 (17-May-2010)
Filesystem label=
OS type: Linux
Block size=4096 (log=2)
Fragment size=4096 (log=2)
Stride=0 blocks, Stripe width=0 blocks
131072 inodes, 524288 blocks
26214 blocks (5.00%) reserved for the super user
First data block=0
Maximum filesystem blocks=536870912
16 block groups
32768 blocks per group, 32768 fragments per group
8192 inodes per group
Superblock backups stored on blocks:
        32768, 98304, 163840, 229376, 294912
```
Writing inode tables: done Creating journal (16384 blocks): done Writing superblocks and filesystem accounting information: done

This filesystem will be automatically checked every 20 mounts or 180 days, whichever comes first. Use tune2fs -c or -i to override.  $\checkmark$  Montagem do disco dedicado

```
[root@server /]# cd /
[root@server /]# mkdir owncloud
[root@server /]# lvscan
 ACTIVE
                    '/dev/vg00/lvopt' [512.00 MiB] inherit
 ACTIVE
                   '/dev/vg00/lvtmp' [256.00 MiB] inherit
 ACTIVE
                   '/dev/vg00/lvvar' [2.00 GiB] inherit
                   '/dev/vg00/lvhome' [256.00 MiB] inherit
 ACTIVE
                    '/dev/vg00/lvusr' [2.00 GiB] inherit
 ACTIVE
                    '/dev/vg00/1vcloud' [2.00 GiB] inherit
 ACTIVE
[root@server /]# mount /dev/vg00/lvcloud /owncloud/
[root@server /]# df -hTP
Filesystem
                     Size Used Avail Use% Mounted on
             Type
/dev/sda2
             ext{4}2.0G 207M 1.7G 11% /
tmpfs
            tmpfs312M
                              0<sup>312M</sup>0% /dev/shm
                     248M
                            28M 208M 12% /boot
/dev/sda1
             {\tt ext4}/dev/mapper/vg00-lvhome ext4 248M
                                   11M 226M 5% /home
/dev/mapper/vg00-lvopt ext4 504M
                                   17M 462M
                                               4% /opt
/dev/mapper/vg00-lvtmp ext4 248M
                                   11M 226M
                                               5% /tmp
/dev/mapper/vg00-lvusr ext4 2.0G 903M 1012M 48% /usr
/dev/mapper/vg00-lvvar ext4 2.0G 142M 1.8G
                                               8% /var
/dev/mapper/vg00-lvcloud ext4 2.0G
                                    67M 1.9G 4% / owncloud
[root@server /]#
```
Configuração para inicializar em tempo de *boot* do Sistema Operacional.

```
[root@server /]# cat /etc/fstab | grep -i owncloud
/dev/vg00/lvcloud
                        /owncloud
                                                          defaults
                                                                          0<sub>0</sub>ext{4}[root@server /]#
[root@server /]# umount /owncloud/
[root@server /]#
[root@server /]# mount -a
[root@server /]#
[root@server /]# df -hT | grep -i owncloud
                      2.0G 67M 1.9G
              ext{4}4% /owncloud
[root@server /]#
```
Download da ferramenta *ownCloud* direto do site do Projeto.

```
[root@server /]# cd /owncloud/
[root@server owncloud]# wget http://mirrors.owncloud.org/releases/owncloud-
4.5.2.tar.bz2
--2012-11-20 02:28:00-- http://mirrors.owncloud.org/releases/owncloud-4.5.
2.tar.bz2
Resolving mirrors.owncloud.org... 50.30.42.17
Connecting to mirrors.owncloud.org|50.30.42.17|:80... connected.
HTTP request sent, awaiting response... 302 Found
Location: http://owncloud.org/releases/owncloud-4.5.2.tar.bz2 [following]
--2012-11-20 02:28:01-- http://owncloud.org/releases/owncloud-4.5.2.tar.bz
\overline{2}Resolving owncloud.org... 50.30.42.17
Reusing existing connection to mirrors.owncloud.org:80.
HTTP request sent, awaiting response... 200 OK
Length: 9153993 (8.7M) [application/x-bzip]
Saving to: âowncloud-4.5.2.tar.bz2â
100% [================================>] 9,153,993
                                                      615K/s in 10s
2012-11-20 02:28:12 (879 KB/s) - âowncloud-4.5.2.tar.bz2â
[root@server owncloud]#
[root@server owncloud]# 1s -1 owncloud-4.5.2.tar.bz2
-rw-r--r--. 1 root root 9153993 Nov 14 06:33 owncloud-4.5.2.tar.bz2
[root@server owncloud]#
```
 $\checkmark$  Atualização dos repositórios para instalação dos pacotes necessários.

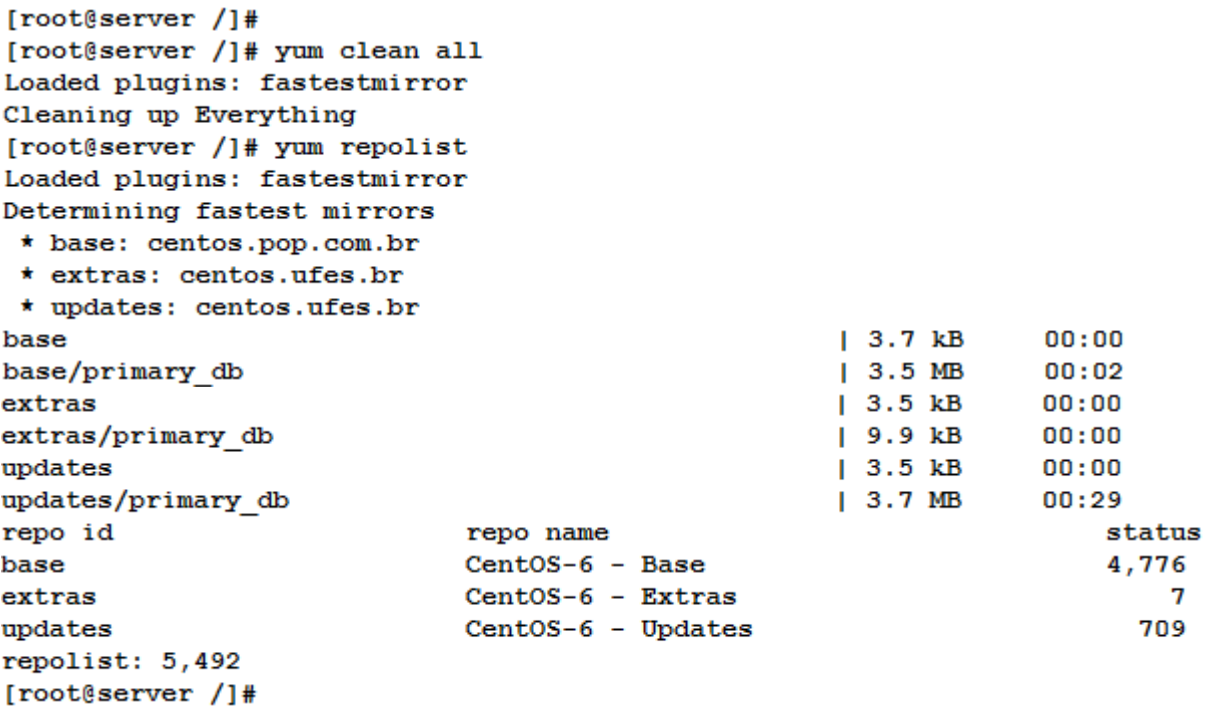

 $\checkmark$  Instalação do serviço Web (Apache).

```
[root@server /]#
[root@server /]# yum install httpd-devel.i686 httpd-tools.i686 httpd.i686
```
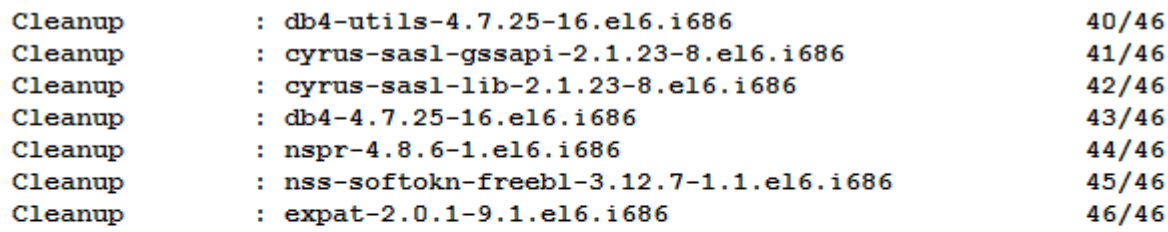

Installed:

```
httpd.i686 0:2.2.15-15.el6.centos.1
httpd-devel.i686 0:2.2.15-15.el6.centos.1
httpd-tools.i686 0:2.2.15-15.el6.centos.1
```
- $\checkmark$  Verificação dos pacotes Apache instalados
- Configuração para inicializar em tempo de *boot* do Sistema Operacional.
- $\checkmark$  Verificação do serviço httpd (Apache) na porta 80.

```
[root@server /]# rpm -qa | grep -i http
httpd-tools-2.2.15-15.el6.centos.1.i686
httpd-devel-2.2.15-15.el6.centos.1.i686
httpd-2.2.15-15.el6.centos.1.i686
[root@server /]#
[root@server /]# service httpd start
                                                       [ OK ]Starting httpd:
[root@server /]#
[root@server /]# chkconfig httpd on
[root@server /]#
[root@server /]# chkconfig --list | grep -i httpd
               0:off 1:off 2:on
                                     3:on
                                                            6: of fhttpd
                                             4:on5:on[root@server /]#
[root@server /]# lsof -i :80
COMMAND PID
              USER FD
                         TYPE DEVICE SIZE/OFF NODE NAME
httpd 2235
              root
                   4u IPv6 19779 0t0 TCP *:http (LISTEN)
httpd 2237 apache 4u IPv6 19779
                                         0t0 TCP *: http (LISTEN)
httpd 2238 apache 4u IPv6 19779
                                        0t0 TCP *:http (LISTEN)
httpd 2239 apache 4u IPv6 19779
                                        0t0 TCP *: http (LISTEN)
httpd 2240 apache
                    4u IPv6 19779
                                         0t0 TCP *: http (LISTEN)
                     4u IPv6 19779
httpd 2241 apache
                                         0t0 TCP *: http (LISTEN)
httpd 2242 apache
                     4u IPv6 19779
                                         0t0 TCP *: http (LISTEN)
                     4u IPv6 19779<br>4u IPv6 19779
                                         0t0 TCP *: http (LISTEN)
httpd 2243 apache
      2244 apache
                                         0t0 TCP *: http (LISTEN)
httpd
[root@server /]#
```
 $\checkmark$  Instalação dos pacotes da linguagem PHP.

```
[root@server /]#
[root@server /]# yum install -y php.i686 php-cli.i686 php-common.i686 php-d
evel.i686 php-dba.i686 php-ldap.i686 php-intl.i686 php-imap.i686 php-mbstri
ng.i686 php-mysql.i686 php-odbc.i686 php-snmp.i686 php-xml.i686 php-xmlrpc.
1686 php-enchant.1686
Loaded plugins: fastestmirror
Loading mirror speeds from cached hostfile
 * base: centos.pop.com.br
* extras: centos.ufes.br
 * updates: centos.ufes.br
Setting up Install Process
Resolving Dependencies
--> Running transaction check
---> Package php.i686 0:5.3.3-14.el6 3 set to be updated
---> Package php-cli.i686 0:5.3.3-14.el6 3 set to be updated
---> Package php-common.i686 0:5.3.3-14.el6 3 set to be updated
---> Package php-dba.i686 0:5.3.3-14.el6 3 set to be updated
---> Package php-devel.i686 0:5.3.3-14.el6 3 set to be updated
--> Processing Dependency: automake for package: php-devel-5.3.3-14.el6 3.i
686
Installed:
 php.i686 0:5.3.3-14.el6 3
                                      php-cli.i686 0:5.3.3-14.el6 3
 php-common.i686 0:5.3.3-14.el6 3
                                      php-dba.i686 0:5.3.3-14.el6 3
 php-devel.i686 0:5.3.3-14.el6 3
                                      php-enchant.i686 0:5.3.3-14.el6 3
 php-imap.i686 0:5.3.3-14.el6 3
                                      php-intl.i686 0:5.3.3-14.el6 3
```
php-mysql.i686 0:5.3.3-14.el6 3 php-odbc.i686 0:5.3.3-14.el6 3 php-snmp.i686 0:5.3.3-14.el6 3 php-xml.i686 0:5.3.3-14.el6 3 php-xmlrpc.i686 0:5.3.3-14.el6 3 Dependency Installed: autoconf.noarch 0:2.63-5.1.el6 automake.noarch 0:1.11.1-1.2.el6

php-mbstring.i686 0:5.3.3-14.el6 3

 $\checkmark$  Verificação dos pacotes instalados PHP

php-1dap.i686 0:5.3.3-14.el6 3

```
[root@server /]#
[root@server /]# rpm -qa | grep -i ^php
php-5.3.3-14.el6 3.i686
php-imap-5.3.3-14.el6_3.i686
php-enchant-5.3.3-14.el6 3.i686
php-mbstring-5.3.3-14.el6 3.i686
php-devel-5.3.3-14.el6 3.1686
php-pdo-5.3.3-14.el6 3.i686
php-cli-5.3.3-14.el6 3.i686
php-xml-5.3.3-14.el6 3.i686
php-intl-5.3.3-14.el6 3.i686
php-snmp-5.3.3-14.el6 3.i686
php-xmlrpc-5.3.3-14.el6 3.i686
php-dba-5.3.3-14.el6 3.i686
php-common-5.3.3-14.el6 3.i686
php-odbc-5.3.3-14.el6 3.i686
php-mysql-5.3.3-14.el6 3.i686
php-1dap-5.3.3-14.el6 3.i686
[root@server /]#
```
 $\checkmark$  Instalação do serviço MySQL

```
[root@server /]# yum install -y mysql.i686 mysql-devel.i686 mysql-libs.i686
mysql-server.i686
```
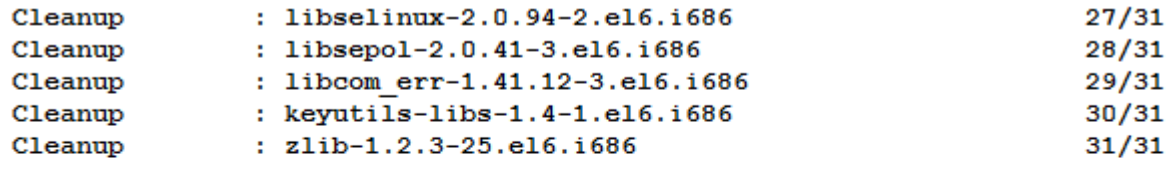

Installed:

```
mysql.i686 0:5.1.66-1.el6 3
                                     mysql-devel.i686 0:5.1.66-1.el6 3
mysql-server.i686 0:5.1.66-1.el6 3
```
Dependency Installed:

 $\checkmark$  Verificação dos pacotes instalados MySQL

```
[root@server /]#
[root@server /]# rpm -qa | grep ^mysql
mysql-libs-5.1.66-1.el6 3.i686
mysql-5.1.66-1.el6 3.i686
mysql-server-5.1.66-1.el6 3.i686
mysql-devel-5.1.66-1.el6 3.1686
[root@server /]#
```
Configuração para inicializar em tempo de *boot* do Sistema Operacional.

 $\checkmark$  Inicialização do serviço mysqld

```
[root@server /]# chkconfig mysqld on
[root@server /]#
[root@server /]# chkconfig --list mysqld
mysqld
               0:off 1:off 2:on
                                      3: on
                                              4:on 5:on6:off
[root@server /]#
[root@server /]# service mysqld start
You can test the MySQL daemon with mysql-test-run.pl
cd /usr/mysql-test ; perl mysql-test-run.pl
Please report any problems with the /usr/bin/mysqlbug script!
                                                           [ OK ][ OK ]
Starting mysqld:
[root@server /]#
[root@server /]# service mysqld status
mysqld (pid 2580) is running...
[root@server /]#
    Configuração da senha do usuário root ao MySQL
    Utilização do MySQL
    Criação do banco owncloud[root@server /]# mysqladmin -u root password root
[root@server /]#
[root@server /]# mysql -u root -p
Enter password:
Welcome to the MySQL monitor. Commands end with ; or \gtrsim.
Your MySQL connection id is 8
Server version: 5.1.66 Source distribution
Copyright (c) 2000, 2012, Oracle and/or its affiliates. All rights reserved
Oracle is a registered trademark of Oracle Corporation and/or its
affiliates. Other names may be trademarks of their respective
owners.
Type 'help;' or '\h' for help. Type '\c' to clear the current input stateme
nt.
mysql>
```

```
mysql>
mysql> create database owncloud;
Query OK, 1 row affected (0.01 sec)
mysql>
mysql> show databases;
+---------------------+
| Database
                     \sim 1
+--------------------+
| information schema |
| mysql
                      - 1
| owncloud
                      \mathbf{I}| test
                     \mathbf{I}+---------------------+
4 rows in set (0.00 sec)
mysql> quit
Bye
[root@server /]#
```
*3.1.4.3.* ETAPA 03: Instalação da ferramenta *ownCloud*

- <span id="page-32-0"></span> Descompactação do pacote *ownCloud* no diretório /*owncloud* conforme criado anteriormente.
- Configurações das permissões da pasta *owncloud* para usuário do serviço Apache.

```
[root@server /]# cd /owncloud/
[root@server owncloud]#
[root@server owncloud]# 1s -1rt
total 8956
-rw-r--r--. 1 root root 9153993 Nov 14 06:33 owncloud-4.5.2.tar.bz2
drwx------. 2 root root
                        16384 Nov 20 02:18 lost+found
[root@server owncloud]#
[root@server owncloud]# tar -jxvf owncloud-4.5.2.tar.bz2
```

```
[root@server owncloud]# 1s -1rt
total 8960
drwxr-xr-x. 13 nobody nfsnobody 4096 Nov 14 06:32 owncloud
-rw-r--r--. 1 root root 9153993 Nov 14 06:33 owncloud-4.5.2.tar.bz2
drwx-----. 2 root root
                             16384 Nov 20 02:18 lost+found
[root@server owncloud]#
[root@server owncloud]# chown -R apache:apache owncloud
[root@server owncloud]#
[root@server owncloud]# ls -lrt
total 8960
drwxr-xr-x. 13 apache apache 4096 Nov 14 06:32 owncloud
-rw-r--r--. 1 root root 9153993 Nov 14 06:33 owncloud-4.5.2.tar.bz2
drwx------. 2 root root 16384 Nov 20 02:18 lost+found
[root@server owncloud]#
```
 Configuração do (*virtualhost*) para a execução da ferramenta *ownCloud* em serviço apache.

```
[root@server /]# clear
[root@server /]# cd /etc/httpd/conf.d/
[root@server conf.d]#
[root@server conf.d]# cat > owncloud.conf
<VirtualHost *:80>
ServerAdmin philipp@email.com.br
ServerName owncloud.privado.com.br
ServerAlias disco.virtual.com.br
DocumentRoot /owncloud/owncloud
ErrorLog /var/log/httpd/owncloud-error log
CustomLog /var/log/httpd/owncloud-access log combined
</VirtualHost>
[root@server conf.d]#
```
- *Backup* do arquivo antes da modificação
- Adição da configuração do (*virtualhost*) no arquivo httpd.conf do serviço Apache.
- $\checkmark$  Reinicialização do serviço Apache para ativar configurações realizadas.
- Verificação dos arquivos de *logs* do (*virtualhost*).

```
[root@server /]# cd /etc/httpd/conf
[root@server conf]# pwd
/etc/httpd/conf
[root@server conf]# 1s -1
total 52
-rw-r--r--. 1 root root 34452 Nov 20 02:38 httpd.conf
-rw-r--r--. 1 root root 13139 Feb 13 2012 magic
[root@server conf]# cp -av httpd.conf httpd.conf backup
'httpd.conf' -> 'httpd.conf backup'
[root@server conf]#
[root@server conf]# 1s -1rt
total 88
-rw-r--r--. 1 root root 13139 Feb 13 2012 magic
-rw-r--r--. 1 root root 34452 Nov 20 02:38 httpd.conf backup
-rw-r--r--. 1 root root 34452 Nov 20 02:38 httpd.conf
[root@server conf]#
[root@server conf]# cat httpd.conf | grep -w Include | grep -v "#"
Include conf.d/*.conf
[root@server conf]#
[root@server conf]# apachectl configtest
Syntax OK
[root@server conf]# apachectl graceful
[root@server conf]#
[root@server conf]# service httpd status
httpd (pid 2235) is running...
[root@server conf]#
[root@server /]# service httpd restart
Stopping httpd:
                                                           [ OK ][ OK ]Starting httpd:
[root@server /]#
[root@server /]# cd /var/log/httpd/
[root@server httpd]#
[root@server httpd]# 1s -1rt
total 20
-rw-r--r--. 1 root root 1770 Nov 20 03:32 access log
-rw-r--r--. 1 root root 216 Nov 20 03:35 owncloud-error log
-rw-r--r-. 1 root root 3480 Nov 20 03:37 error log
-rw-r--r--. 1 root root 5541 Nov 20 03:37 owncloud-access log
[root@server httpd]#
```
Maquina virtual *Desktop*.

- Finalização da configuração da ferramenta *ownCloud* pelo navegador *Firefox.*
- Acesso conforme configuração do link em (*virtualhost*) do servidor.
- Tela primária para configuração do usuário Administrador da ferramenta e a origem do Banco, só será exibido no primeiro acesso.
- $\checkmark$  Acesso com protocolo HTTP

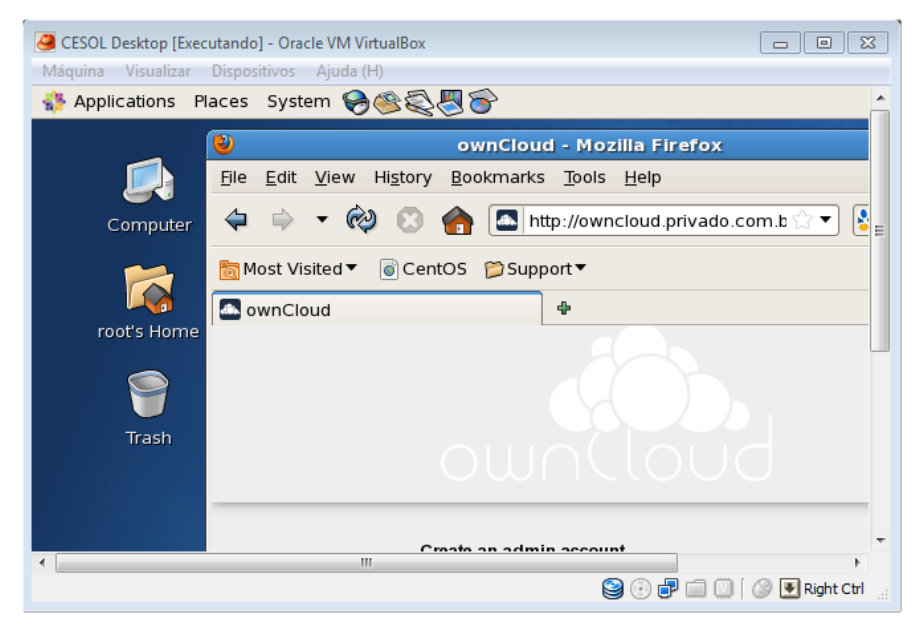

Figura 4 – Maquina Virtual Desktop, acesso da ferramenta *ownCloud.* Fonte: Autoria própria (2012).

- $\checkmark$  No primeiro acesso são solicitadas as configurações padrões da ferramenta
- Configuração do usuário administrador da ferramenta

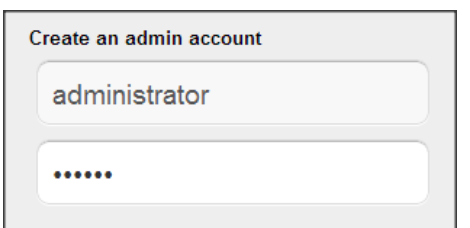

Figura 5 – Ferramenta *ownCloud*, criação do usuário administrador.

Fonte: Autoria própria (2012).

 Configuração o diretório para os dados da ferramenta, conforme definido em servidor.

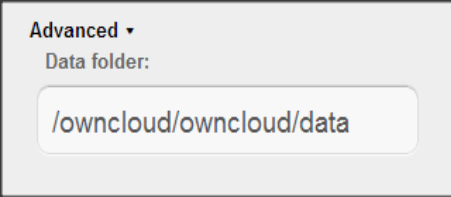

Figura 6 – Ferramenta *ownCloud*, adição do diretório para armazenar os dados.

Fonte: Autoria própria (2012).

 $\checkmark$  Confirmação em servidor do diretório padrão para a ferramenta.

```
[root@server /]# df -hP | egrep "File|own"
Filesystem
                   Size Used Avail Use% Mounted on
/dev/mapper/vg00-lvcloud 2.0G 120M 1.8G 7% /owncloud
[root@server /]#
[root@server /]# cd /owncloud/owncloud
[root@server owncloud]#
[root@server owncloud]# pwd
/owncloud/owncloud
[root@server owncloud]#
```
Adição das informações do MySQL, conforme definido em servidor.

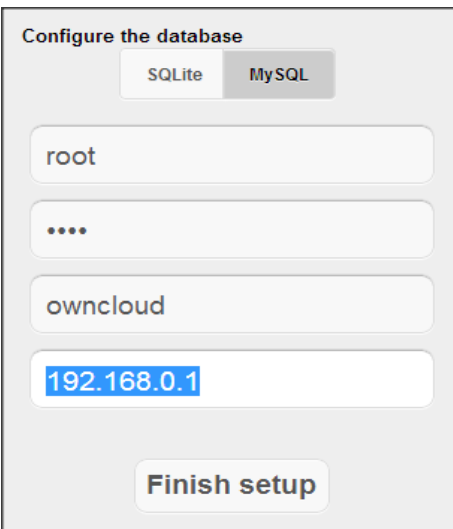

Figura 7 – Ferramenta *ownCloud*, configuração do usuário MySQL o IP do servidor. Fonte: Autoria própria (2012).

Confirmação em servidor o banco *ownCloud* criado em MySQL.

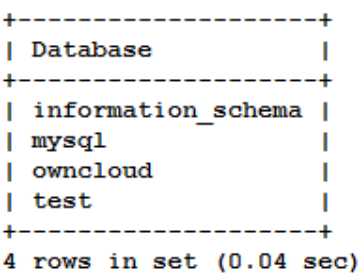

Instalação completa da ferramenta *ownCloud* tela inicial.

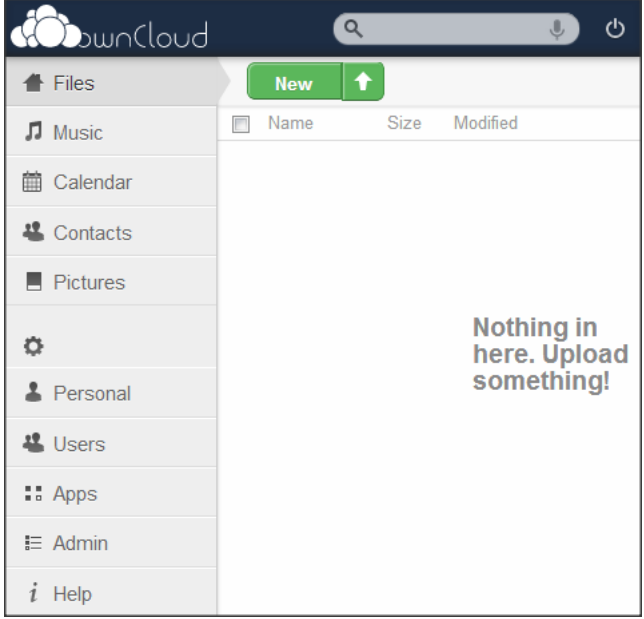

Figura 8 – Ferramenta *ownCloud*, instalação completa, tela inicial. Fonte: Autoria própria (2012).

3.1.4.4. ETAPA 04: Configuração do PHP*.*

- <span id="page-37-0"></span>O padrão da ferramenta para *upload* é de 2MB.
- Alteração no PHP do servidor para definição a 100MB.

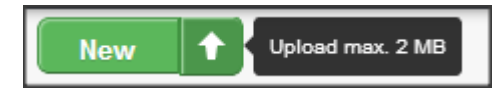

Figura 9 – Ferramenta *ownCloud*, padrão de 2MB para realizar *upload* de arquivos. Fonte: Autoria própria (2012).

```
[root@server /]# vim /etc/php.ini
[root@server /]# cat /etc/php.ini | egrep "post max size|upload max"
post max size = 100Mupload max filesize = 100M[root@server /]#
```
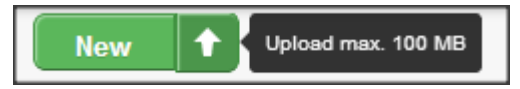

Figura 10 – Ferramenta *ownCloud*, alteração da ferramenta para *upload* de 100MB. Fonte: Autoria própria (2012).

<span id="page-38-0"></span>3.1.5. Funcionalidades

Segue telas e funcionalidades da ferramenta após instalação.

3.1.5.1. Tela Inicial

<span id="page-38-1"></span>Tela inicial de acesso aos usuários, a utilização e entendimento é prático e fácil e com possibilidade de alterar o idioma para português. A ferramenta possui vários recursos adicionais e com o padrão adicionado (Files, Music, Contacs, Calendar e Pictures).

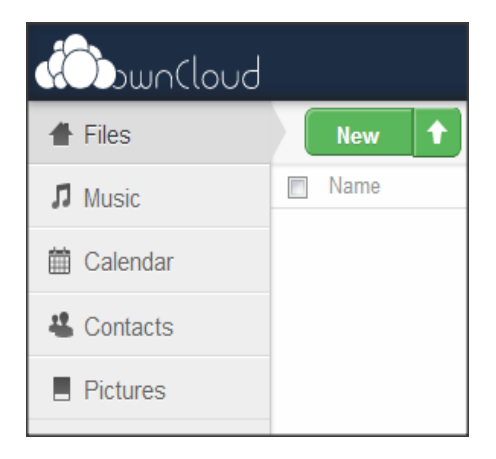

Figura 11 – Ferramenta *ownCloud*, recursos padrões. Fonte: Autoria própria (2012).

### 3.1.5.2. Hospedagem de Arquivos

<span id="page-39-0"></span>Para hospedar os arquivos apenas arrastar ao navegador, 4 opções por arquivo (Rename, Share, Download e History).

Com a opção (share) é possível compartilhar arquivos com usuário ou grupo, é possível gerar apenas o link do arquivo e encaminhar via e-mail para baixá-lo.

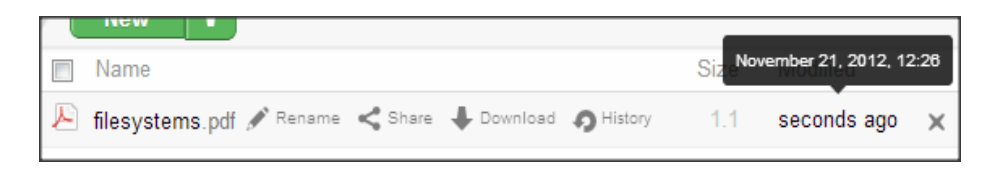

Figura 12 – Ferramenta *ownCloud*, padrão de 2MB para realizar *upload* de arquivos. Fonte: Autoria própria (2012).

3.1.5.3. Administração

<span id="page-39-1"></span>A administração é feita pelo usuário (administrador) que tem opções no canto inferior, como mostra a figura abaixo.

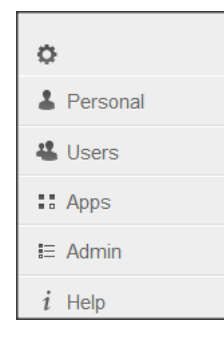

Figura 13– Ferramenta *ownCloud*, recursos de administração. Fonte: Autoria própria (2012).

<span id="page-39-2"></span>3.1.5.4. Quota por usuário

É possível definir tamanho limite de armazenamento (quota) por usuário.

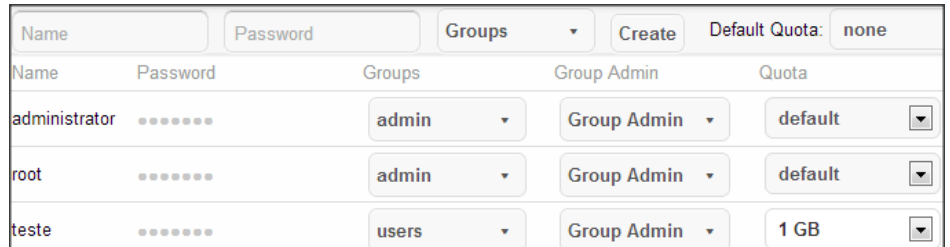

Figura 14 – Ferramenta *ownCloud*, quota de usuário. Fonte: Autoria própria (2012).

<span id="page-40-0"></span>3.1.6. Backup

Referente ao *backup* dos arquivos é necessário realizar do diretório (data) localizado em servidor, no diretório data fica armazenado os arquivos hospedados pelos usuários.

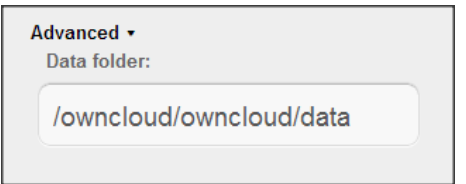

Figura 15 – Ferramenta *ownCloud*, diretório de backup. Fonte: Autoria própria (2012).

<span id="page-40-1"></span>3.1.7. Funções

Há várias funções adicionais, em negrito os padrões como suporte a arquivos, calendário, cadastros de contatos, visualizador de fotos, visualizador de arquivos odf, pdf e editor de texto, todas realizadas no próprio navegador. Pode se realizar o compartilhamento dos arquivos ou calendário entre usuário ou grupo definido.

Uma das funções adicionadas com a versão 4.5.2 é a integração ao LDAP.

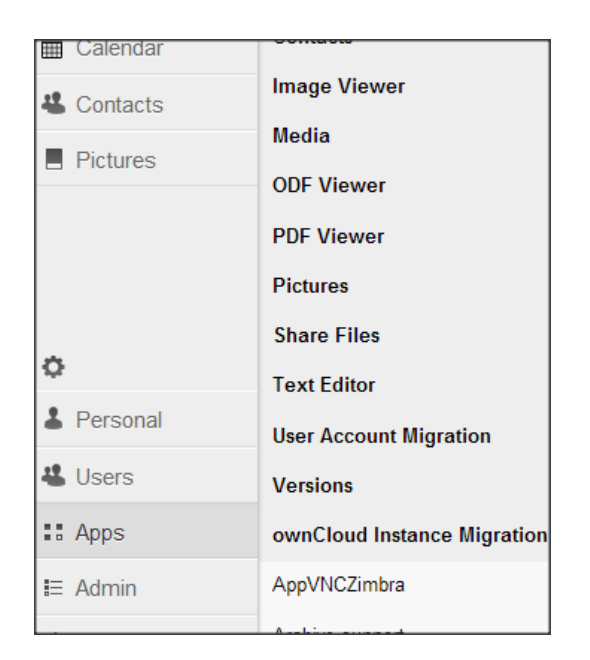

Figura 16 – Ferramenta *ownCloud*, opções adicionais. Fonte: Autoria própria (2012).

### <span id="page-41-0"></span>3.1.8. Usuários

Referente a usuários, é necessário criá-los novamente para interação na ferramenta, não é possível aproveitar usuários do sistema operacional ou do FTP já existente. Pode se utilizar a autenticação do recurso LDAP com *Windows Server*. Como demonstrado a autenticação do usuário é conjunto do PHP com criptografia + Apache e toda movimentação é realizada via protocolo http ou https.

### <span id="page-41-1"></span>3.1.9. Outras funções

A ferramenta demonstra várias outras funcionalidades que não serão abordadas no trabalho, uma opção interessante é utilizar os programas clientes, onde não é necessário trabalhar com o navegador e sim associação direta com as pastas no sistema operacional, além de prestar suporte à integração com *smartphone* e *tablets.*

#### <span id="page-42-0"></span>3.1.10. Segurança

Um recurso adicional em apps na ferramenta é a opção (ENCRYPTION) onde todos os arquivos armazenados são criptografados sem a possibilidade da visualização dos usuários administradores apenas do usuário que realizou a *upload*  do arquivo, ativando está opção não é possível compartilhar os arquivos entre usuários ou grupos.

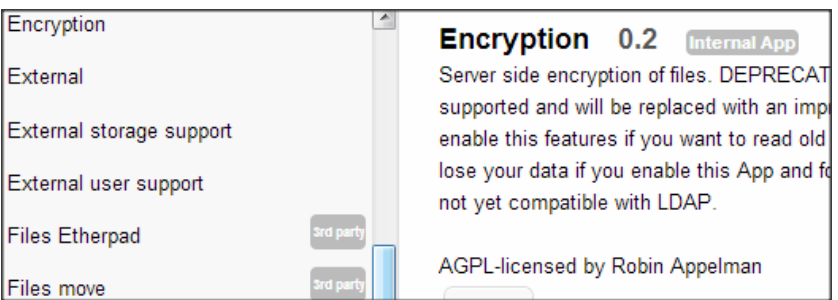

Figura 17 – Ferramenta *ownCloud*, recurso extra de segurança. Fonte: Autoria própria (2012).

Toda autenticação (login/senha) é criptografada por OC\_Crypt, chave gerada por MT\_rand rotina do PHP. A senha criptografada é transmitida de forma do cliente para o servidor usando como mecanismo o protocolo HTTP.

A recomendação nos acessos aos dados é através de conexões criptografadas e se possível implementar o Suhosin, extensão de segurança do PHP. Não é recomendado utilizar os recursos adicionais em apps, pois podem apresentar vulnerabilidades.

Implementação do protocolo HTTPS, camada de segurança do Apache SSL, comentada no desenvolvimento do trabalho por Bittencourt e Manola (2011).

 $\checkmark$  Instalação do pacote SSL

```
[root@server /]# yum install mod ssl.i686
```
 $\checkmark$  Criação da pasta para gerar certificados

```
[root@server /]# mkdir -p /etc/httpd/conf/certificado
```

```
[root@server /]# cd /etc/httpd/conf/certificado/
[root@server certificado]# pwd
/etc/httpd/conf/certificado
[root@server certificado]#
```
Geração do certificado

[root@server certificado]# openssl req -nodes -newkey rsa:2048 -keyout owncloud.pr ivado.com.br.key -out owncloud.privado.com.br.csr

 $\checkmark$  Informações cadastradas no certificado

```
Country Name (2 letter code) [XX]:BR
State or Province Name (full name) []:BRASIL
Locality Name (eg, city) [Default City]: PARANA
Organization Name (eg, company) [Default Company Ltd]: EMPRESA
Organizational Unit Name (eg, section) []: EMPRESA
Common Name (eg, your name or your server's hostname) []:owncloud.privado.com.br
Email Address []:philipp@email.com.br
[root@server certificado]# 1s -1
```

```
total 8
-rw-r--r--. 1 root root 1074 Nov 20 23:38 owncloud.privado.com.br.csr
-rw-r--r--. 1 root root 1704 Nov 20 23:38 owncloud.privado.com.br.key
```
 Comando para criação de certificado auto-assinado recomenda-se validar o certificado com uma Entidade Certificadora.

```
[root@server certificado]# openssl x509 -req -in owncloud.privado.com.br.csr -si
gnkey owncloud.privado.com.br.key -out owncloud.privado.com.br.crt
Signature ok
subject=/C=BR/ST=BRASIL/L=PARANA/O=EMPRESA/OU=EMPRESA/CN=owncloud.privado.com.br
/emailAddress=philipp@email.com.br
Getting Private key
[root@server certificado]# 1s -1
total 12
```

```
-rw-r--r--. 1 root root 1342 Nov 20 23:40 owncloud.privado.com.br.crt
-rw-r--r--. 1 root root 1074 Nov 20 23:38 owncloud.privado.com.br.csr
```
-rw-r--r--. 1 root root 1704 Nov 20 23:38 owncloud.privado.com.br.key

Adição do certificado no (*virtualhost*) do serviço Apache.

```
[root@server /]# cd /etc/httpd/conf.d
[root@server conf.d]# cat owncloud.conf
<VirtualHost *:80>
ServerAdmin philipp@email.com.br
ServerName owncloud.privado.com.br
ServerAlias disco.virtual.com.br
DocumentRoot /owncloud/owncloud
ErrorLog /var/log/httpd/owncloud-error log
CustomLog /var/log/httpd/owncloud-access log combined
</VirtualHost>
<VirtualHost 192.168.0.1:443>
ServerAdmin philipp@email.com.br
ServerName owncloud.privado.com.br
DocumentRoot /owncloud/owncloud
SSLEngine on
SSLCACertificateFile /etc/httpd/conf/certificado/owncloud.privado.com.br.crt
SSLCertificateChainFile /etc/httpd/conf/certificado/owncloud.privado.com.br.crt
SSLCertificateFile /etc/httpd/conf/certificado/owncloud.privado.com.br.crt
SSLCertificateKeyFile /etc/httpd/conf/certificado/owncloud.privado.com.br.key
</VirtualHost>
[root@server conf.d]#
```
 $\checkmark$  Reinicialização do serviço Apache para aplicar configurações realizadas.

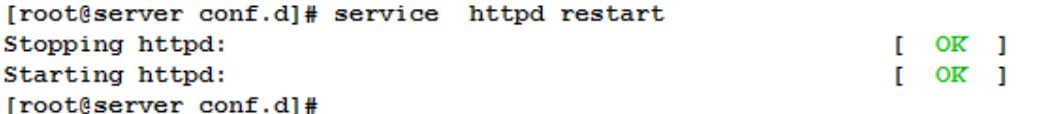

 $\checkmark$  Realizado acesso com o Protocolo HTTPS

 $\checkmark$  Análise detalhado do certificado

 $\checkmark$  Neste momento toda comunicação com a ferramenta é realizado com criptografia dos dados.

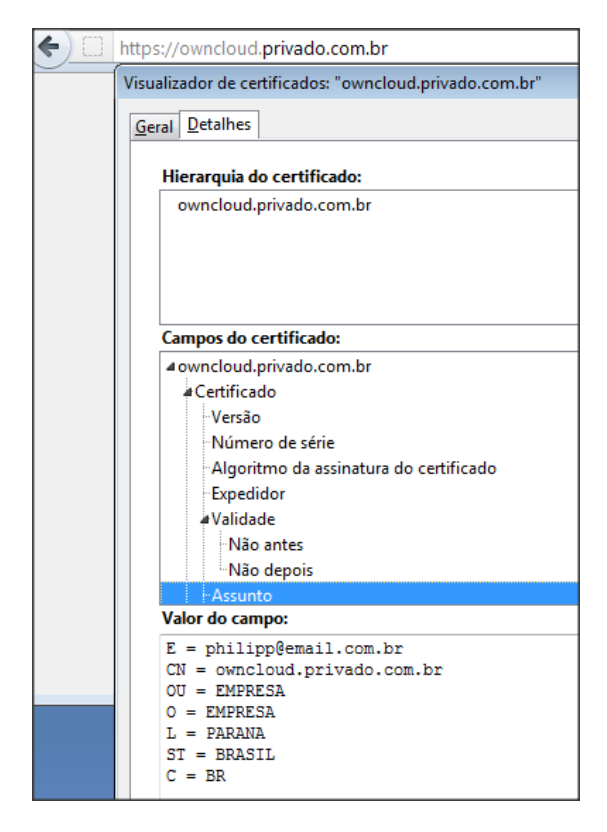

Figura 18 – Ferramenta *ownCloud*,visualização do certificado digital.

Fonte: Autoria própria (2012).

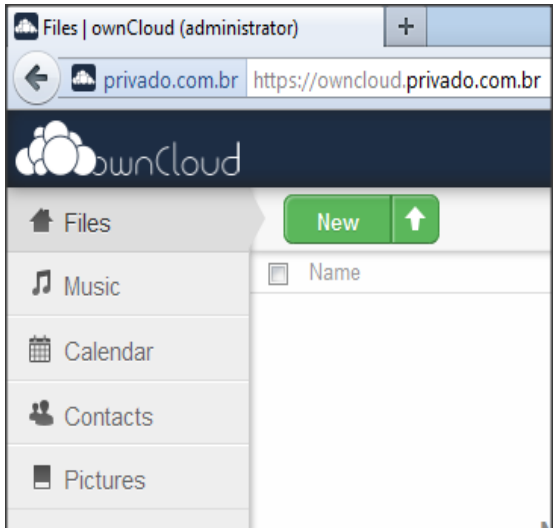

Figura 19 – Ferramenta *ownCloud,* acesso com https. Fonte: Autoria própria (2012).

 $\checkmark$  Diferença entre o acesso dos protocolos HTTP e HTTPS.

Protocolo HTTPS apresenta criptografia em toda transição dos dados e informações.

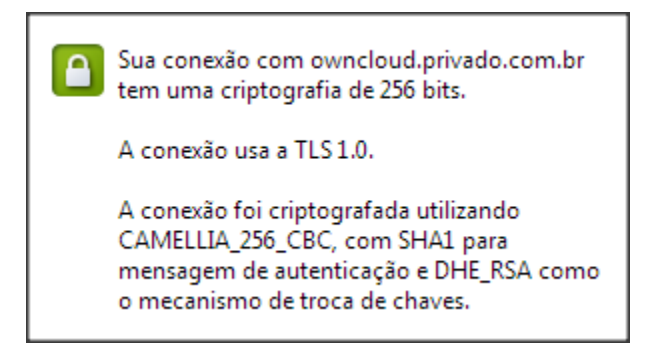

Figura 20 – Ferramenta *ownCloud*, acesso com criptografia de dados.

Fonte: Autoria própria (2012).

Protocolo HTTP é o acesso normal, sem autenticação de entidade certificadora.

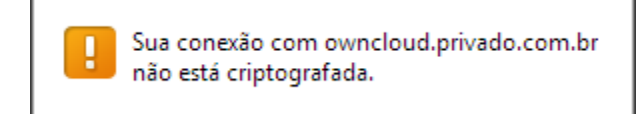

Figura 21 – Ferramenta *ownCloud*, acesso sem criptografia de dados. Fonte: Autoria própria (2012).

## <span id="page-47-0"></span>**4. CONCLUSÃO**

Nos dias atuais as empresas e usuários precisam gerir os recursos financeiros de forma criteriosa e utilizá-los apenas na medida das necessidades e perspectiva de crescimento. O modelo computação em nuvem apresenta benefícios, como por exemplo, evita os grandes investimentos iniciais e também é adaptável ao progresso ou ao declínio da empresa. Com a infraestrutura na Internet é possível gerir os recursos em função das necessidades reais e não em função das suposições ou projetos falhos, contendo o alto investimento e a condição de não manter equipamentos legados.

O processo de adaptação das empresas ao modelo computação em nuvem vai decorrer gradualmente, pois o ambiente em nuvem apresenta desafios na regulamentação da legislação, relacionadas com aspectos como a confiança no fornecedor dos serviços, referente à segurança e a localização geográfica da informação, entre outros. Mas o processo de serviços na nuvem é inevitável, sendo disponibilizado pela própria empresa ou provedor, dependendo da necessidade há várias ferramentas gratuitas na Internet para supri-las. Está demanda fará com que a Tecnologia da Informação apresente evolução qualitativamente e que percamos menos tempo com as necessidades básicas, expondo o ganho de tempo para dedicarmos às atividades principais, visando melhorias contínuas e lucro para a corporação.

Devido o assunto Computação em Nuvem encontrar-se recente no campo de pesquisa e a relevância da sua implementação nas corporações para reduzir os recursos utilizados na infraestrutura local, deixa-se aqui lacunas para novas investigações sobre o tema.

A síntese elaborada da ferramenta *ownCloud* atendeu aos requisitos do modelo da nuvem privada em controle de armazenamento dos dados na nuvem, facilidades de instalação, gerência de usuário via interface Web, facilidade de uso ao usuário final e a ciência da localização de suas informações, a performance fica na infraestrutura disponibilizada.

A Computação em Nuvem está revolucionando a forma como consumimos os recursos de Tecnologia da Informação, do mesmo modo que a Internet revolucionou as comunicações há duas décadas.

# <span id="page-49-0"></span>**5. REFERÊNCIAS**

ABADI, D. J. **Gestão de dados na nuvem**: Limitações e Oportunidades. New Haven, 2009. Disponível em: [<ftp://131.107.65.22/pub/debull/A09mar/abadi.pdf>](ftp://131.107.65.22/pub/debull/A09mar/abadi.pdf). Acesso em: 30 out. 2012.

BITTENCOURT, A. A; MANOLA, R. **Segurança na computação em nuvem**. 2011. 18p. Artigo (Especialização em Gestão em Tecnologia) - Centro de Pós-graduação da FAESA, Vitória, 2011. Disponível em: [<http://www.inf.ufes.br/~rmanola/system/files/Artigo-Posgrad-AndersonAyres-](http://www.inf.ufes.br/~rmanola/system/files/Artigo-Posgrad-AndersonAyres-RenanManola-2011.pdf)[RenanManola-2011.pdf>](http://www.inf.ufes.br/~rmanola/system/files/Artigo-Posgrad-AndersonAyres-RenanManola-2011.pdf). Acesso em: 19 out. 2012.

BORGES, C. A. L. **Escalonamento de Tarefas em uma Infraestrutura de Computação em Nuvem Federada para Aplicações em Bioinformática**. Monografia (Licenciatura em Curso de Computação) – Universidade de Brasília, Brasília, 2011. Component em: Disponível em: [<http://monografias.cic.unb.br/dspace/bitstream/123456789/377/1/monografia.pdf>](http://monografias.cic.unb.br/dspace/bitstream/123456789/377/1/monografia.pdf). Acesso em: 15 nov. 2012.

BUYYA, R.; YEO, C. S.; VENUGOPAL, S.; BROBERG, J.; BRANDIC, I. Cloud Computing e emergentes plataformas de TI: Hype, visão e realidade para entregar a computação como o quinto utilitário . **Future Generation Computer Systems**, Victória, v. 25, p. 599-616. 2009. Disponível em: [<http://www.buyya.com/papers/Cloud-FGCS2009.pdf>](http://www.buyya.com/papers/Cloud-FGCS2009.pdf). Acesso em: 29 out. 2012.

CARNEIRO, R. J. G.; RAMOS, C. C. L. C. **A segurança na preservação e uso das informações na computação nas nuvens**. João Pessoa, 2010. Disponível em: [<http://www.4learn.pro.br/guarino/sd/08-Cloud%20Computing.pdf>](http://www.4learn.pro.br/guarino/sd/08-Cloud%20Computing.pdf). Acesso em: 19 out. 2012.

CURINO, C.; JONES, E.; ZHANG, Y.; WU, E.; MADDEN, S. Nuvem relacional: o caso de um serviço de banco de dados. **Computer Science and Artificial Intelligence Laboratory Technical Report**, Massachusetts, p. 1-6, mar. 2010. Disponível em: [<http://www-users.cselabs.umn.edu/classes/Fall-2012/csci8980-](http://www-users.cselabs.umn.edu/classes/Fall-2012/csci8980-2/papers/relational.pdf) [2/papers/relational.pdf>](http://www-users.cselabs.umn.edu/classes/Fall-2012/csci8980-2/papers/relational.pdf). Acesso em: 30 out. 2012.

DIAS, J. M. F.; RODRIGUES, R. C. M. C.; PIRES, D. F. A segurança de dados na computação em nuvens nas pequenas e médias empresas. **Revista Eletrônica de Sistemas de Informação e Gestão Tecnológica**, Franca, v. 2, n. 1, p. 56-69. 2012. Disponível em:

[<http://periodicos.unifacef.com.br/index.php/resiget/article/view/287/278>](http://periodicos.unifacef.com.br/index.php/resiget/article/view/287/278). Acesso em: 15 nov. 2012.

ESTADOS UNIDOS, Information Technology Laboratory. **NIST Programa de Cloud Computing**. Estados Unidos, 2010. Disponível em: [<http://www.nist.gov/itl/cloud/index.cfm>](http://www.nist.gov/itl/cloud/index.cfm). Acesso em: 29 out. 2012.

FENILLI, A. T. R.; MARCHI, K. R. C. **Computação em nuvem**: um futuro presente. Paranavaí, 2011. Disponível em: [<http://antigo.unipar.br/~seinpar/artigos/Andressa-](http://antigo.unipar.br/~seinpar/artigos/Andressa-Fenilli.pdf)[Fenilli.pdf>](http://antigo.unipar.br/~seinpar/artigos/Andressa-Fenilli.pdf). Acesso em: 19 out. 2012.

PEDROSA, P. H. C.; NOGUEIRA, T. **Computação em Nuvem**. [S.I.], 2011. Disponível em: [<http://www.ic.unicamp.br/~ducatte/mo401/1s2011/T2/Artigos/G04-](http://www.ic.unicamp.br/~ducatte/mo401/1s2011/T2/Artigos/G04-095352-120531-t2.pdf) [095352-120531-t2.pdf>](http://www.ic.unicamp.br/~ducatte/mo401/1s2011/T2/Artigos/G04-095352-120531-t2.pdf). Acesso em: 19 out. 2012.

ROSSI, M. A. G.; FRANZIN, O. VPN – **Rede Privada Virtual**. [S.I.], 2000. Disponível em: [<http://www.gpr.com.br/download/vpn.pdf>](http://www.gpr.com.br/download/vpn.pdf). Acesso em: 30 out. 2012.

RUSCHEL, H.; ZANOTTO, M. S.; MOTA, W. C. **Computação em Nuvem**. Curitiba, 2010. Disponível em: [<http://www.ppgia.pucpr.br/~jamhour/RSS/TCCRSS08B/Welton%20Costa%20da%2](http://www.ppgia.pucpr.br/~jamhour/RSS/TCCRSS08B/Welton%20Costa%20da%20Mota%20-%20Artigo.pdf) [0Mota%20-%20Artigo.pdf>](http://www.ppgia.pucpr.br/~jamhour/RSS/TCCRSS08B/Welton%20Costa%20da%20Mota%20-%20Artigo.pdf). Acesso em: 19 out. 2012.

SIQUEIRA, M. L.; MACHADO, E. O. **Levantamento sobre Computação em Nuvens**. [S.I.], 2010. Disponível em: [<http://www.uniritter.edu.br/eventos/sepesq/vi\\_sepesq/arquivosPDF/27996/2397/com](http://www.uniritter.edu.br/eventos/sepesq/vi_sepesq/arquivosPDF/27996/2397/com_identificacao/MozartSEPesq2010Pesquisa.pdf) [\\_identificacao/MozartSEPesq2010Pesquisa.pdf>](http://www.uniritter.edu.br/eventos/sepesq/vi_sepesq/arquivosPDF/27996/2397/com_identificacao/MozartSEPesq2010Pesquisa.pdf). Acesso em: 13 nov. 2012.

SOUSA, F. R. C.; MOREIRA, L. O.; MACÊDO, J. A. F.; MACHADO, J. C. **Gerenciamento de Dados em Nuvem**: Conceitos, Sistemas e Desafios. Ceará, 2010. Disponível em: [<http://www.es.ufc.br/~flavio/files/Gerenciamento\\_Dados\\_Nuvem.pdf>](http://www.es.ufc.br/~flavio/files/Gerenciamento_Dados_Nuvem.pdf). Acesso em: 19 out. 2012.

SOUSA, F. R. C.; MOREIRA, L. O.; MACHADO, J. C. **Computação em Nuvem**: Conceitos, Tecnologias, Aplicações e Desafios. Ceará, 2009. Disponível em: [<http://www.es.ufc.br/~flavio/files/Computacao\\_Nuvem.pdf>](http://www.es.ufc.br/~flavio/files/Computacao_Nuvem.pdf). Acesso em: 19 out. 2012.

SOUZA, J. P.; PAULA, D. D.; MARCHI, K. R. C. **Computação em Nuvem Uma Nova Realidade**. Paranavaí, 2011. Disponível em: [<http://antigo.unipar.br/~seinpar/artigos/Jose-Pereira-Danilo-Delphino.pdf>](http://antigo.unipar.br/~seinpar/artigos/Jose-Pereira-Danilo-Delphino.pdf). Acesso em: 19 out. 2012.